## Learn & Work Program Application

## Application Process

- 1. Navigate to applynow.usu.edu (image 1) in a web browser or use the url: https://applynow.usu.edu/ RecruitNewWFE/Application/Apply?type=datatel\_ usunondegreeseekingapplication.
- 2. If you are a new applicant click Create Account (image 2), otherwise log in to your USU application account.
- 3. Fill out all required information
- 4. When you get to **Academic Information** (image 3) select **Non-Degree Seeking** in the "I plan to enter usu as a" box.
- 5. Select the correct term in the "I plan to start" box
- 6. Select the program you are applying for in the Academic Program of Study box. Options could include:
	- Additive Manufacturing
	- Commercial Truck Driving
	- Career and Technical Education Academy
	- Cloud Computing Certificate
	- Growing Your Business
	- **• All Other Non-Degree Seeking**
- 7. Click Save and Continue
- 8. You will then be directed to the My Account Page (image 4) or directly to the application (image 5).
- 9. If you are directed to the application skip to step 13
- 10. If you are taken to the my Account page click "create a new application."
- 11. Then select the "**Non Degree Seeking Application**" (image 6).
- 12. The select a term and hit next (image 7).
- 13. When you reach the planned course of study (image 8) section select **Learn & Work Program** in the "what is your education intent" box.
- 14. Fill out the rest of the required and then submit your application.
- 15. The application will then be sent to the admissions office for processing. Please allow 1-2 business days. An email will be sent once the application has been processed.

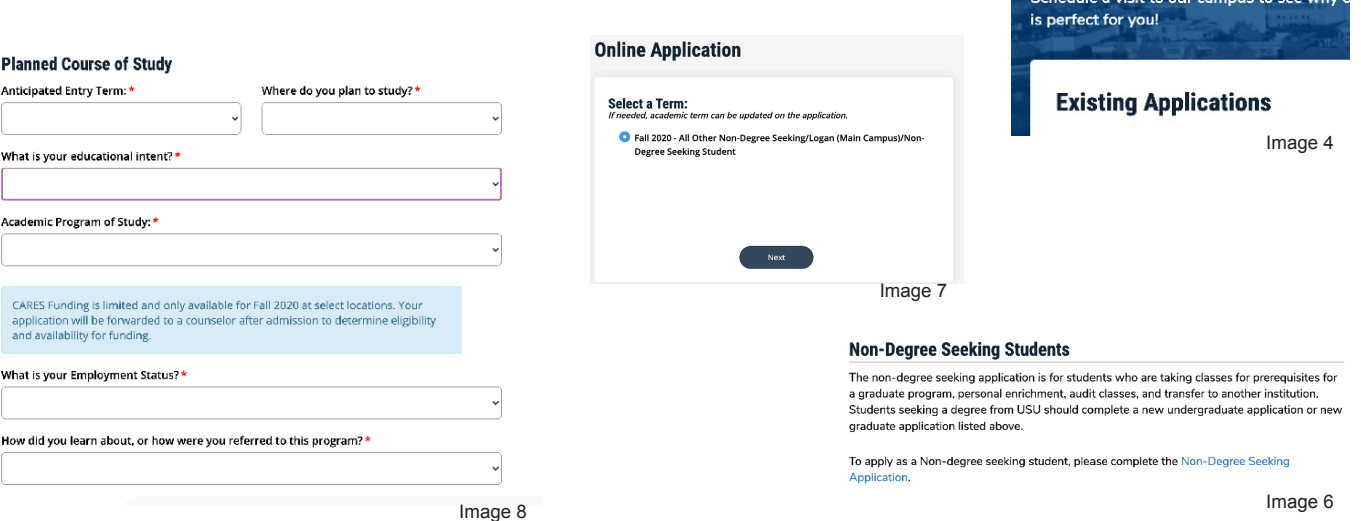

## New Tab × A applynow.usu.edu Image 1 **FUTURE AGGIE LOGIN Create Account** Image 2 **Academic Information** I plan to enter USU as a: \* Non-Degree Seeking Student I plan to start: \* Image 3 Application Supplemental Items & Documents **A** Print **Withdraw Annlicatio Application Restrictions** Personal Information Demographic Information Citizenship & Residency Academic Course Of Study Additional Information Certify & Submit **Admission Restrictions** ■ You are unable to select an actual major of study during the application process.<br>You will select a program/area of interest, but it is not a declared major.<br>■ Only students who have already obtained a bachelor's degree Image 5 **My Account** Welcome, Cares! We're excited that you're

## **UtahStateUniversity**